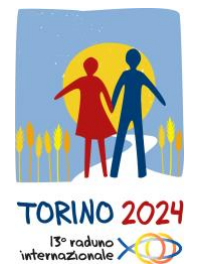

#### **PROVA AUDIO PER LE TRADUZIONI SU ZOOM**

Durante il Raduno Mondiale delle Equipes Notre Dames Torino 2024, ti verrà offerto un servizio di traduzione nella tua lingua. Tutti i momenti di incontro assembleari verranno tradotti nelle 5 lingue del movimento END: Francese, Spagnolo, Inglese, Italiano, Portoghese.

Con queste brevi istruzioni, vogliamo darti le indicazioni su come funzionerà il servizio di traduzioni. Per agevolarti, abbiamo previsto di fare una prova il

# **1° luglio 2024 dalle ore 8.00 alle ore 22.00 (Ora dell'Europa Centrale)**

Lo scopo della sessione di test è la verifica del tuo telefono e delle modalità di connessione con la piattaforma.

**La piattaforma che verrà usata è Zoom**, che è gratuita; se non l'hai ancora installata, scaricala tramite questo link<https://zoom.us/it/download> o nell'Apple store o Google store.

Una volta scaricata l'app, puoi eseguire il test, per il quale **devi usare e portare con te durante l'evento gli auricolari o le cuffie**, in base a cosa supporta il tuo cellulare.

## **Come effettuare la prova su Zoom**

Per effettuare la prova su ZOOM, ci sono due modalità:

- 1. accesso tramite QR code;
- 2. accesso tramite il numero della riunione.

## **1. Accesso tramite QR code**

Il modo più comodo per entrare nella riunione è quello tramite il QR code: **ti basta aprire la fotocamera del cellulare, inquadrare il QR che trovi qui sotto** e in automatico entri dentro la sessione di prova.

QR Code per la connessione

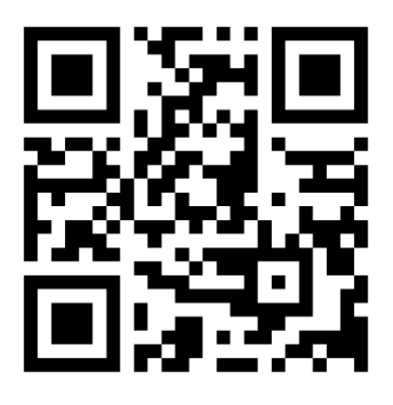

## **2. Accesso tramite il numero della riunione**

Se dovessi avere dei problemi ad entrare su Zoom con il QR code, puoi tranquillamente aprire la app di Zoom e inserire il seguente **numero di riunione: 937 6003 4769.**

A quel punto segui le voci che compaiono sul tuo schermo, simili a queste illustrate di seguito. A seconda del tuo dispositivo, le videate potrebbe essere differenti, ma le funzionalità sono le stesse.

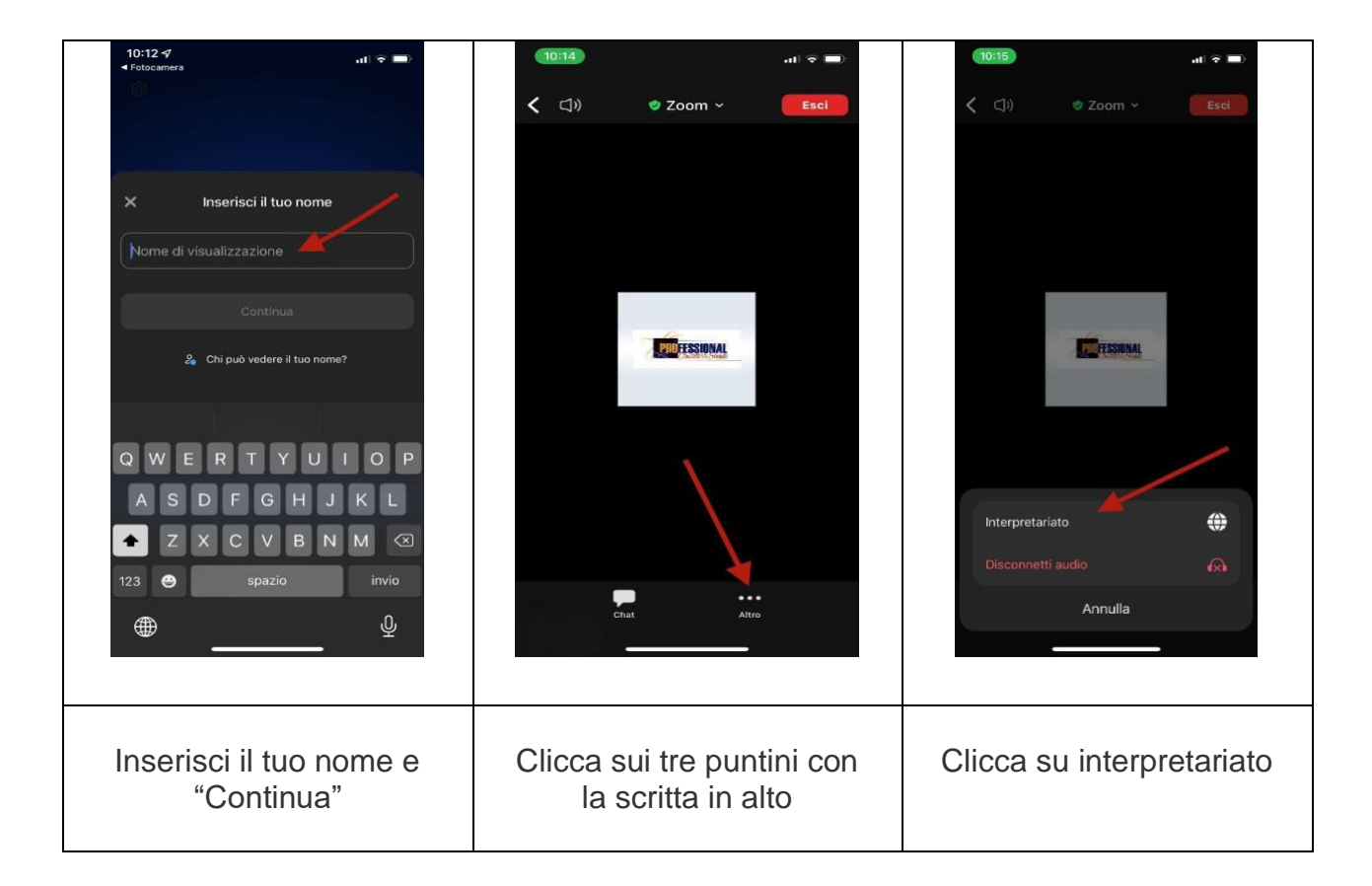

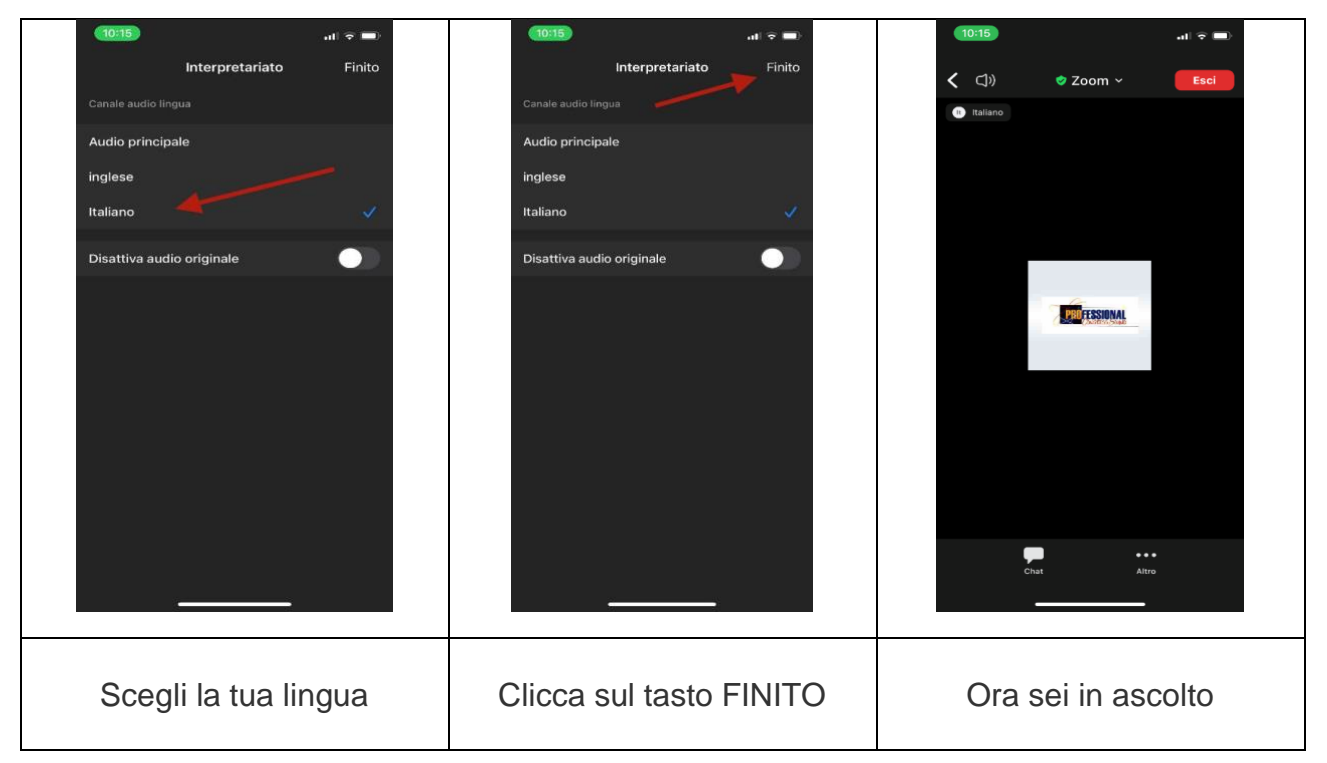

La sessione sarà attiva con un messaggio in diverse lingue: collegandoti, scegli la tua lingua e, se tutto funziona, sentirai un messaggio di conferma nella tua lingua. Una volta che sarai in ascolto, per evitare di consumare

inutilmente la batteria, ti invitiamo a mettere lo schermo in stop (nero). Potrai continuare ad usare i tasti dedicati per regolare il volume di ascolto.

Se riesci a sentire l'audio, vuol dire che è tutto a posto e che puoi uscire dalla piattaforma.

**IMPORTANTE: NON disinstallare la app**, ma tienila sul cellulare, perché ti servirà durante le giornate dell'evento. Ti raccomandiamo anche di verificare che sia aggiornata con l'ultima versione. **Se per qualsiasi motivo dovessi disinstallarla, ti ricordiamo che dovrai nuovamente installarla** (cliccando QUI: [https://zoom.us/it/download\)](https://zoom.us/it/download) **PRIMA di entrare all'Inalpi Arena.**

### **Come arrivare preparati all'evento**

- Dovrai dotarti di uno smartphone, con il quale ascolterai le traduzioni (NON potrai utilizzare il tuo personal computer);
- Dovrai dotarti di cuffie, meglio con cavo e non con connessione Bluetooth. Assicurati che siano comode e che ti garantiscano un buon volume di ascolto. Se possibile, usa cuffie a padiglione e non un auricolare;
- per evitare l'esaurimento della batteria del telefono, potrai arrivare con uno sdoppiatore del segnale, in modo da collegare le due cuffie della coppia con un unico telefono;
- cerca di arrivare dotato di un power bank, per ricaricare il tuo telefono se dovesse scaricarsi. Ti chiediamo di evitare di collegare più di uno strumento (telefono o tablet), onde evitare il rischio di sovraccarico.

Qualche giorno prima dell'evento riceverai una seconda mail con il QR Code per ascoltare le traduzioni durante il raduno e le specifiche per l'accesso alle reti Wi-Fi disponibili all'Inalpi Arena.